## **Registro elettronico AXIOS Guida per i genitori**

Ogni genitore potrà accedere al registro elettronico "re" con le credenziali fornite dalla segreteria. Digitare l'indirizzo [http://www.secondosiani.edu.it](http://www.secondosiani.edu.it/) e cliccare su "Accesso Genitori" (menù a destra) come da immagine sottostante.

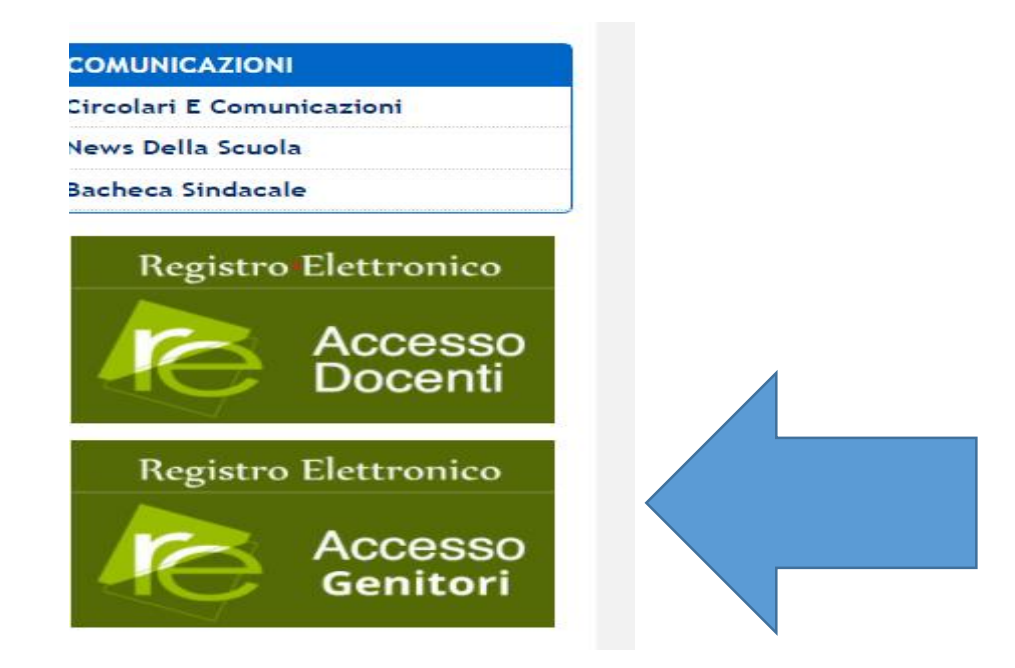

Se si dovessero verificare problemi di accesso o di navigazione, si consiglia di utilizzare un browser differente (Axios suggerisce Google Chrome).

Inserire il nome utente e la password ricevute dalle docenti della classe o dalla segreteria ed effettuare il "Login"

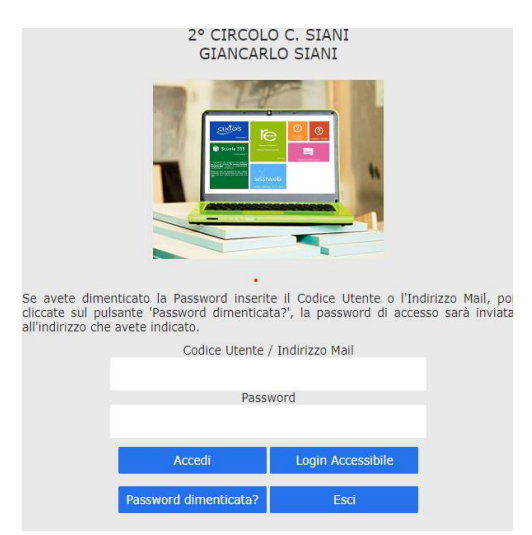

Inserire il nome utente e la password ricevute dalla segreteria ed effettuare il "Login" .

Se è la prima volta che si entra nel sistema si consiglia, per ragioni di sicurezza, di modificare la Password Modifica password Cliccando sul "lucchetto" è possibile modificare la password.

Digitare prima la vecchia Password, e poi due volte la nuova Password nei campi successivi, per confermare cliccare sul pulsante "Conferma". Per uscire, senza variare nulla, cliccare sul pulsante "Annulla"

**Accesso al registro elettronico** Nell'elenco di sinistra, apparirà l'elenco dei figli frequentanti la scuola (saranno compresi tutti i figli che frequentano il nostro istituto comprensivo). Dopo aver selezionato l'alunno cliccare sull'icona rappresentante la funzione pagella.

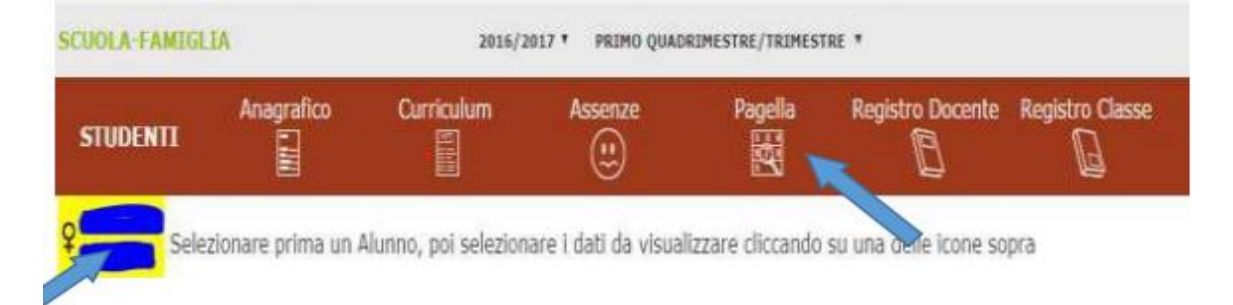

**Selezionando il tasto "Pagella":** è possibile visualizzare e stampare la pagella del primo e secondo quadrimestre.

Dopo aver visualizzato la pagella del proprio figlio/a, per ottenere la stampa cliccare sul simbolo della stampante indicato dalla freccia.

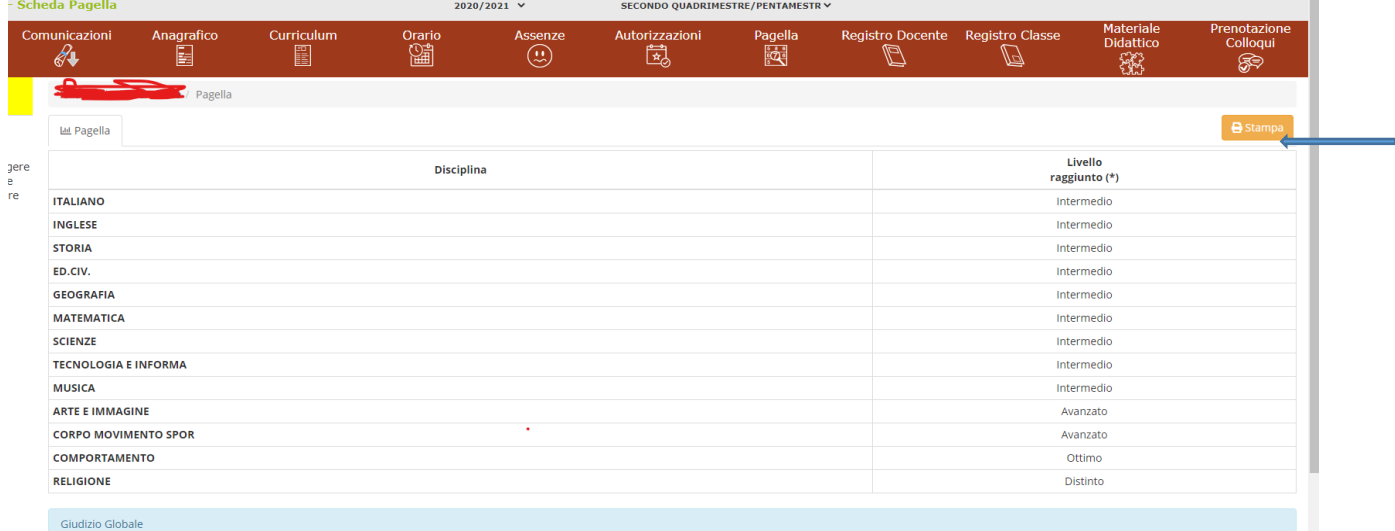

Dopo aver concluso tutte le operazioni ricordarsi di uscire dal sistema.

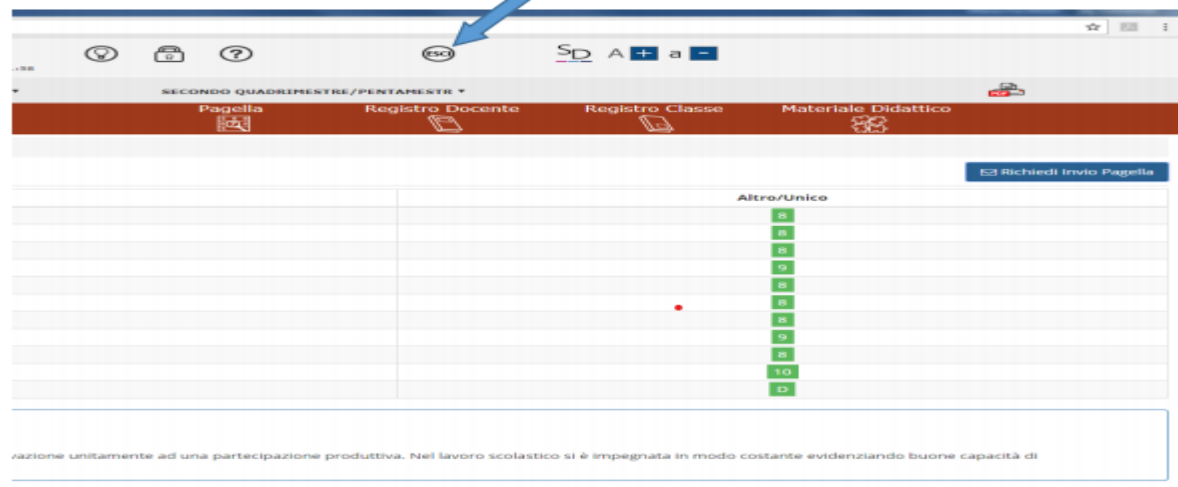